# FreeRTOS 2/3

## **Wstep**

Do wykonania poniższych zadań wykorzystany zostanie wyświetlacz 7-segmentowy. Dokładny schemat połączeń znajduje się w materiałach dodatkowych. Za kontrole konkretnego segmentu (linii) odpowiedzialne są piny wyjściowe oznaczone literami od A do G. W celu aktywacji konkretnej pozycji (cyfry) należy ustawić stan niski na jednym z wyjść oznaczanych jako COM. W celu wyświetlenia zróżnicowanej sekwencji na wielu cyfrach należy wykorzystać multipleksowanie.

Przykładowo, wyświetlenie liczby 11 wymaga ustawienia:

- stanu wysokiego na segmentach A i B
- stanu niskiego na segmentach C, D, E, F, G
- stanu niskiego na pozycjach COM1, COM2
- stanu wysokiego na pozycjach COM3, COM4

W tym ćwiczeniu nie umieszczamy żadnych instrukcji w pętli głównej programu.

Do obsługi wyświetlacza wykorzystaj przygotowane materiały dostępne na stronie prowadzącego.

## Przebieg ćwiczenia

#### **1. Wstęp**

Do projektu należy dołączyć obsługę FreeRTOS w wersji V1.

#### **2. Sygnał zegarowy**

System FreeRTOS do pracy wykorzystuje licznik sprzętowy o nazwie SysTick. Domyślnie jest on wykorzystywany przez bibliotekę HAL do odmierzania czasu.

W zakładce SYS należy przypisać inny licznik dla biblioteki HAL np. TIM14.

#### **3. FirstTask**

Zmień nazwę domyślnego zadania na *FirstTask*, zostaw domyślny priorytet.

W pętli głównej zadania *FirstTask* ustaw naprzemiennie na wyświetlaczu liczby 1111 i 2222 co 1 sekundę.

Wykorzystaj do tego zadania funkcje opóźniające *osDelay* oraz *HAL\_Delay*.

Porównaj i wyjaśnij różnice w działaniu podczas wykorzystania funkcji opóźniających *osDelay* oraz *HAL\_Delay*.

#### **4. SecondTask**

Dodaj zadanie *SecondTask* z priorytetem normalnym.

Ustaw parametr TICK\_RATE\_HZ na 10 (FreeRTOS->Config parameteres)

W pętli głównej zadania *FirstTask* ustaw wyświetlacz na 1111 co 1 sekundę.

W pętli głównej zadania *SecondTask* ustaw wyświetlacz na 2222 co 1 sekundę.

Uruchom każdy z projektów w trybie *Debug*, umieść *breakpointy* w liniach zmieniających stan wyświetlacza.

Monitoruj stan zmiennej *uwTick* (czas pracy mikrokontrolera w ms) w zakładce *Live Expression*.

Porównaj i wyjaśnij różnice w działaniu podczas wykorzystania funkcji opóźniających *osDelay* oraz *HAL\_Delay*.

#### **5. Priorytety**

Ustaw priorytet zadania *SecondTask* na *osPriorityAboveNormal*.

Porównaj i wyjaśnij różnice w działaniu podczas wykorzystania funkcji opóźniających *osDelay* oraz HAL Delay.

#### **6. IdleHook**

Ustaw parametr USE\_IDLE\_HOOK na *Enable* (FreeRTOS->Config parameteres). W funkcji *vApplicationIdleHook* ustaw wyświetlacz na 0000. Zadania *FirstTask* i *SecondTask* pozostaw bez zmian.

Porównaj i wyjaśnij różnice w działaniu podczas wykorzystania funkcji opóźniających *osDelay* oraz *HAL\_Delay*.

#### **7. TickHook**

Ustaw parametr USE\_IDLE\_HOOK na *Disable* (FreeRTOS->Config parameteres). Ustaw parametr USE\_TICK\_HOOK na *Enable* (FreeRTOS->Config parameteres). W funkcji *vApplicationTickHook* ustaw wyświetlacz na 0000. Zadania *FirstTask* i *SecondTask* pozostaw bez zmian. Porównaj i wyjaśnij różnice w działaniu podczas wykorzystania funkcji opóźniających *osDelay* oraz *HAL\_Delay*.

#### **8. Multipleksowanie**

Ustaw parametr USE\_IDLE\_HOOK na *Disable* (FreeRTOS->Config parameteres). Ustaw parametr USE\_TICK\_HOOK na *Disable* (FreeRTOS->Config parameteres). Usuń zadania *FirstTask* i *SecondTask*.

Ustaw parametr TICK\_RATE\_HZ na 1000 (FreeRTOS->Config parameteres)

Dodaj zadanie *displayTask* którego celem będzie wyświetlanie dowolnej liczby na wyświetlaczu 7 segmentowego za pomocą multipleksowania. Na wyświetlaczu przedstaw licznik czasu pracy mikrokontrolera w ms. Wypróbuj różne częstotliwości odświeżania ekranu.

#### Funkcje

#### HAL

- void **HAL\_Delay** (uint32\_t Delay)
- uint32\_t **HAL\_GetTick** (void)

#### FreeRTOS

• osStatus **osDelay** (uint32\_t millisec)

#### Display

- void **DISP\_SetSegments**(enum dispSeg seg)
- void **DISP\_SetPositions**(enum dispPos pos)
- void **DISP\_SetDigit**(uint8\_t digit)

#### Materiały dodatkowe

- [Description of STM32F4 HAL and low-layer drivers -](https://www.st.com/resource/en/user_manual/um1725-description-of-stm32f4-hal-and-lowlayer-drivers-stmicroelectronics.pdf) User manual
- [FreeRTOS API categories](https://www.freertos.org/a00106.html)
- [KA-Nucleo-Multisensor \(PL\) \(kamamilabs.com\)](https://wiki.kamamilabs.com/extensions/JZPDFGen/pdf/KA-Nucleo-Multisensor%20(PL)-217.pdf)

### Wyświetlacz 7-segmentowy

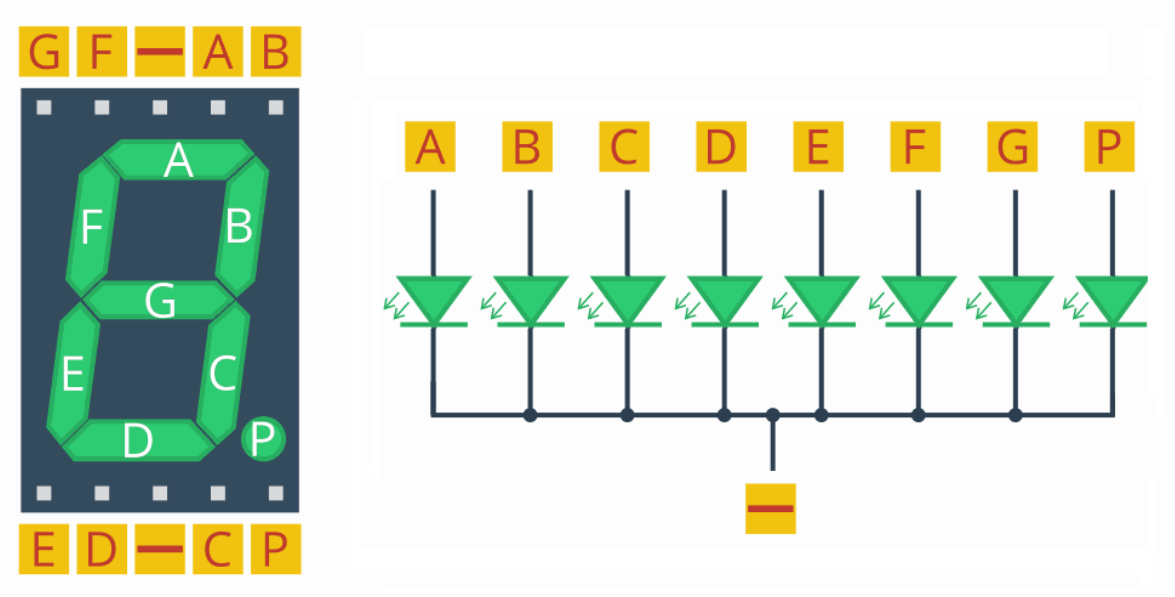

STM32CubeMX

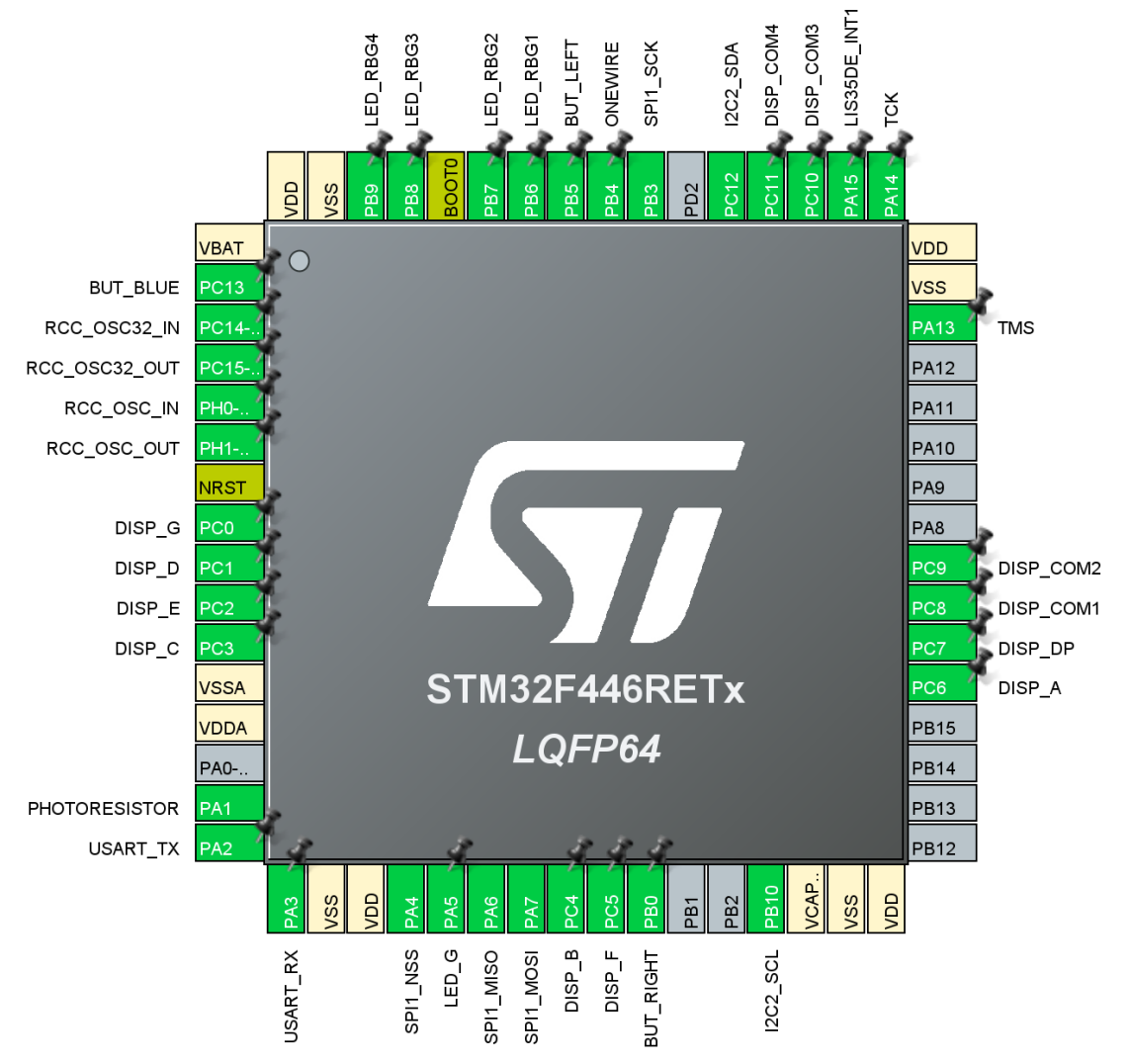